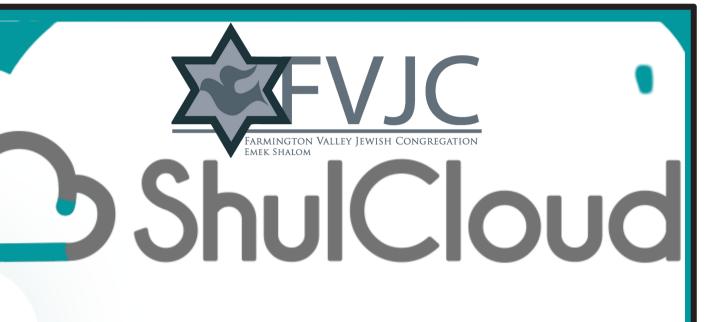

Introducing a new tool to enhance your Membership experience

Using your membership portal

## Welcome to your personal ShulCloud Portal!

Here you can edit and update your personal information, make payments or donations, manage your family yahrzeits and more.

Hover your arrow over each button to find out what it does, then click and you are ready to go!

Everything is at your fingertips for the first time!

#### MEMBER INFORMATION

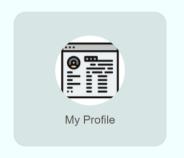

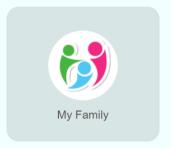

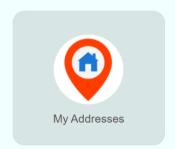

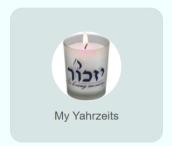

#### **FINANCIAL INFORMATION**

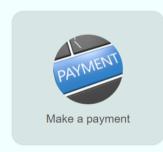

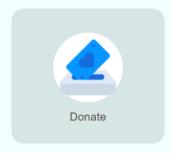

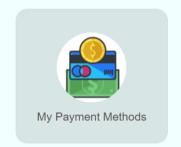

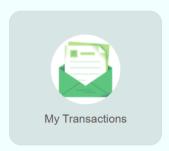

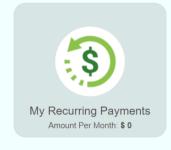

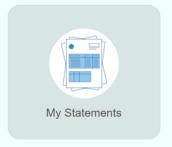

Visit **https://fvjc.shulcloud.com/member**, click login using your email and forgot my password to establish a new one!

# MEMBER PROFILE

Click on

My Profile, please review all fields, update any out of date information.

Remember to save your changes!

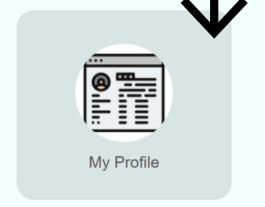

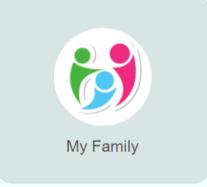

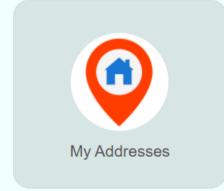

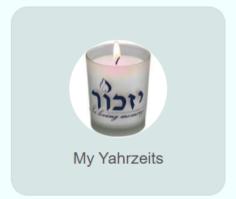

The more time you spend building your portal the more you will get out of it! Let's get clicking!

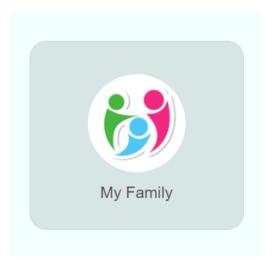

### **MY FAMILY**

On this dashboard you can see who is listed in your family, the primary contact, and add people to your family account. Click on "Add a person" to add individuals like your parents or children.

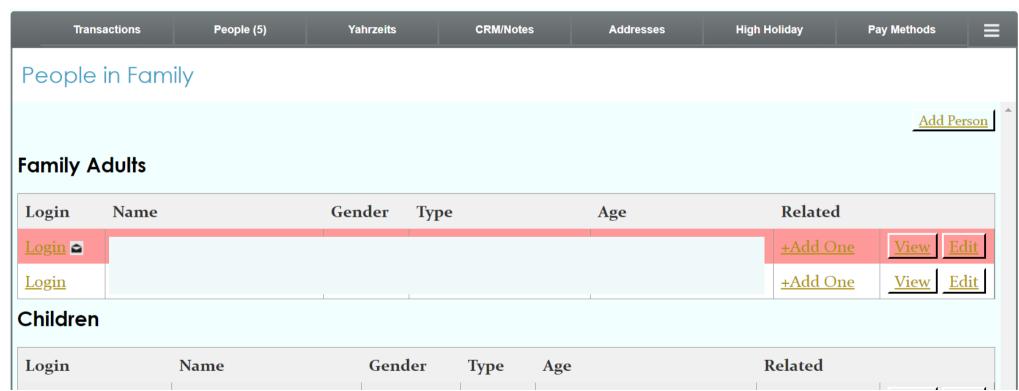

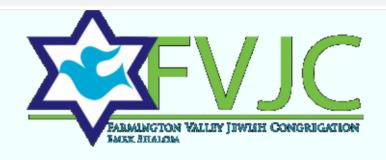

#### HOME MY ACCOUNT DONATE

← Return to My Account Menu

#### My Family

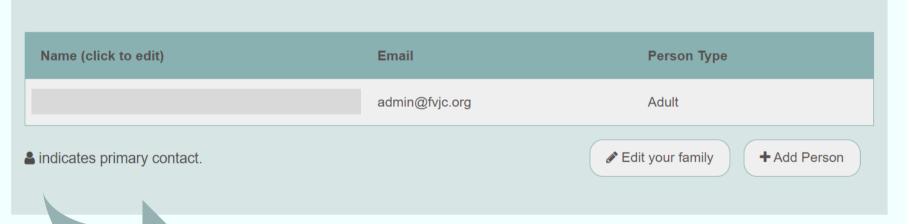

Remember going forward you can easily keep us in the loop!

Heading South for a few months add the address, new email address, login to update your portal!

### **MY YAHRZEITS**

| ıhrzeits |          |          |       | 0          |
|----------|----------|----------|-------|------------|
|          |          |          |       | Charge men |
| Deceased | Mourners | Yahrzeit | Other | My Yahrz   |

You can now manage your family Yahrzeit records, check when a loved one will be remembered and more. To add yahrzeits to your account, click on the 'My Yahrzeits' icon.

You can now elect whether to acknowledge them on the Hebrew or English date of passing.

Take a few moments to ensure your records are complete, update as you need to. Have others you want to remember? Add them here.

ShulCloud will calculate the Hebrew date from the English date you enter or the English date from the Hebrew one.

# FINANCIAL TRANSACTIONS

With ShulCloud **you** manage all your financial transactions.

Donations, Membership Dues,

Billing Statements, they are all right here!

Hover your arrow over each button to see your account activity, add a payment method, make a donation.

#### **FINANCIAL INFORMATION**

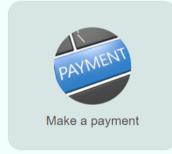

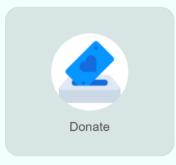

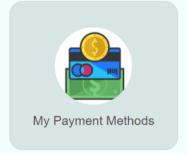

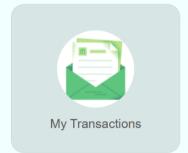

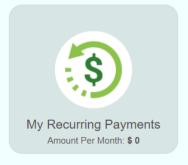

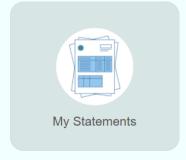

Remember to save your changes!

#### FINANCIAL INFORMATION

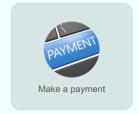

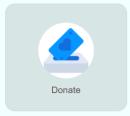

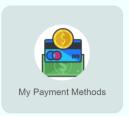

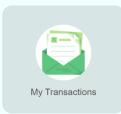

#### Online Payments

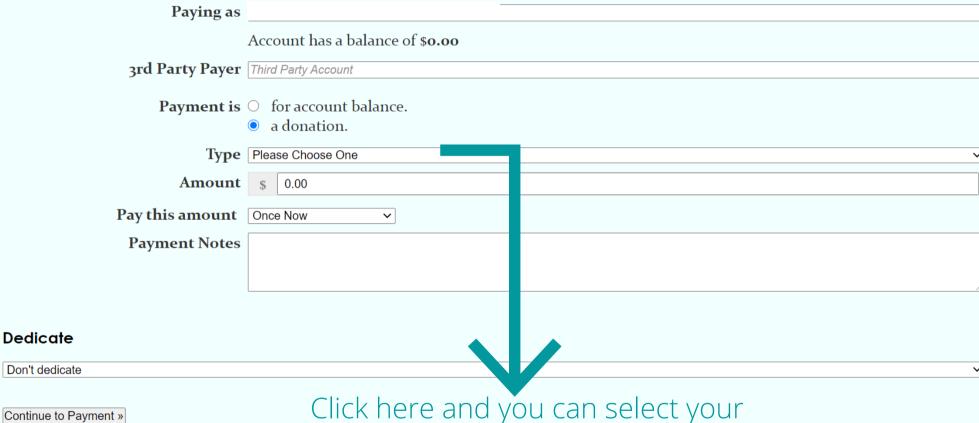

payment type, donation, membership dues, etc., add your donation dedication, notes for your account records and more.

### RECURRING PAYMENTS

You can now schedule your recurring dues payments by clicking this icon.

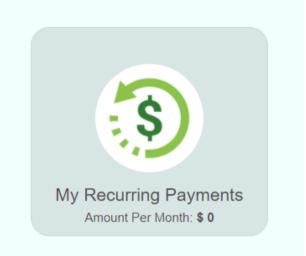

Add your payment method and select your frequency.

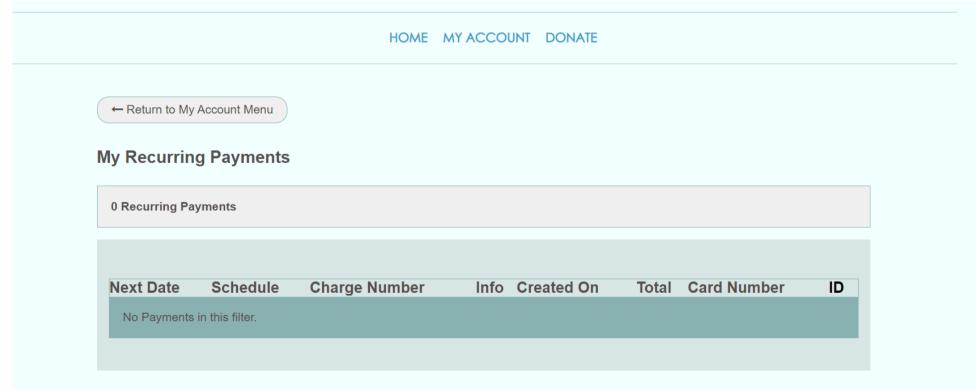

## **CONNECT WITH FVJC-EMEK SHALOM!**

#### **GENERAL INFORMATION**

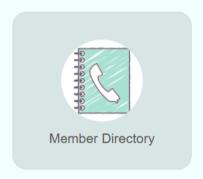

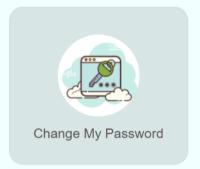

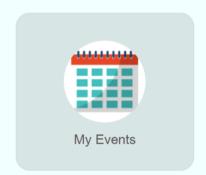

### An online Member **Directory** is here just for you!

#### CONNECT WITH OUR COMMUNITY

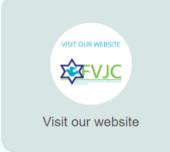

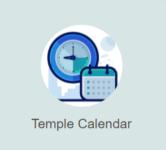

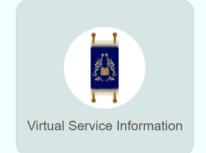

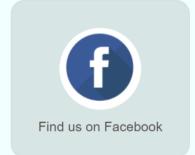

Want to visit our website, Social Media, check the calendar, it is now just one click away!

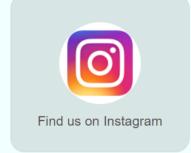

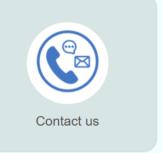

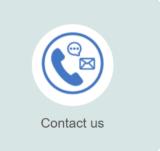

### **EVENTS**

Programming and events can now be found in your portal!

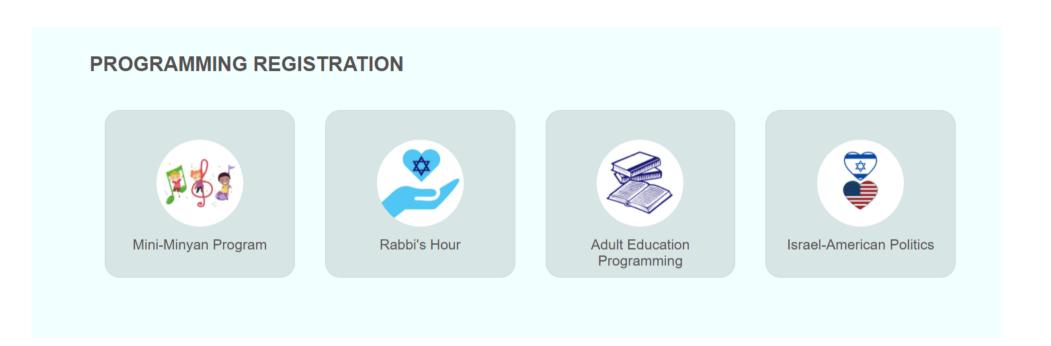

Register for an event, RSVP to a fundraiser, make event payments, or donations, it is all in one place.

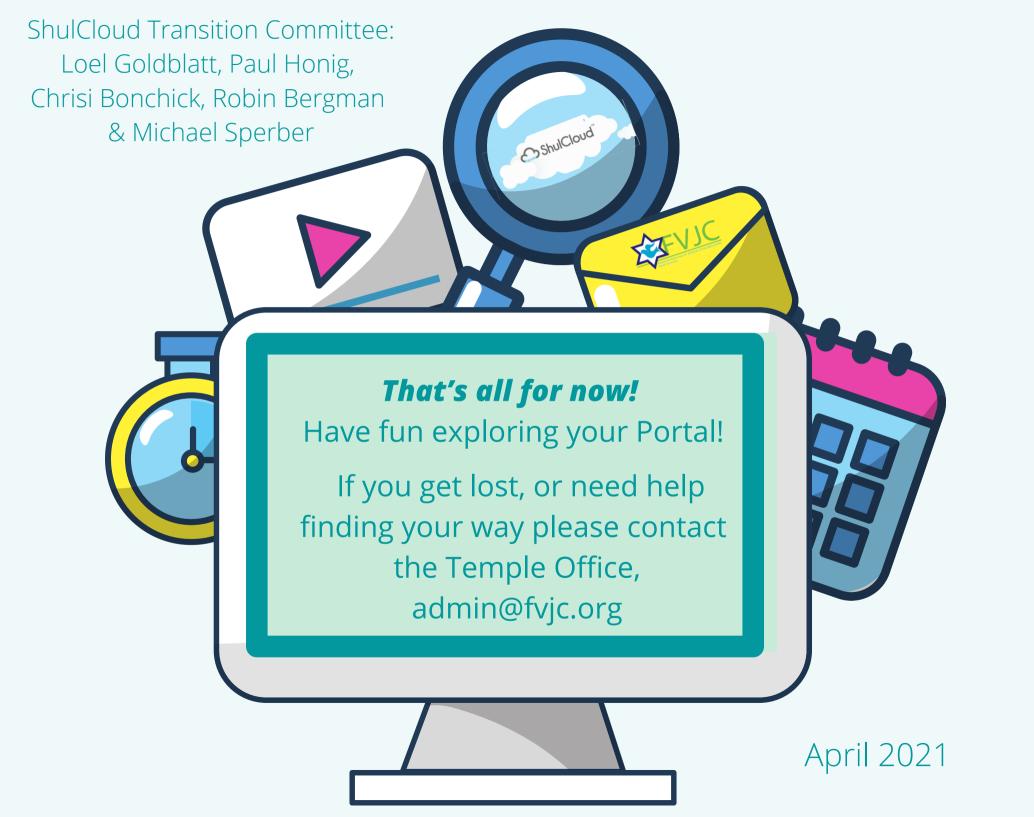